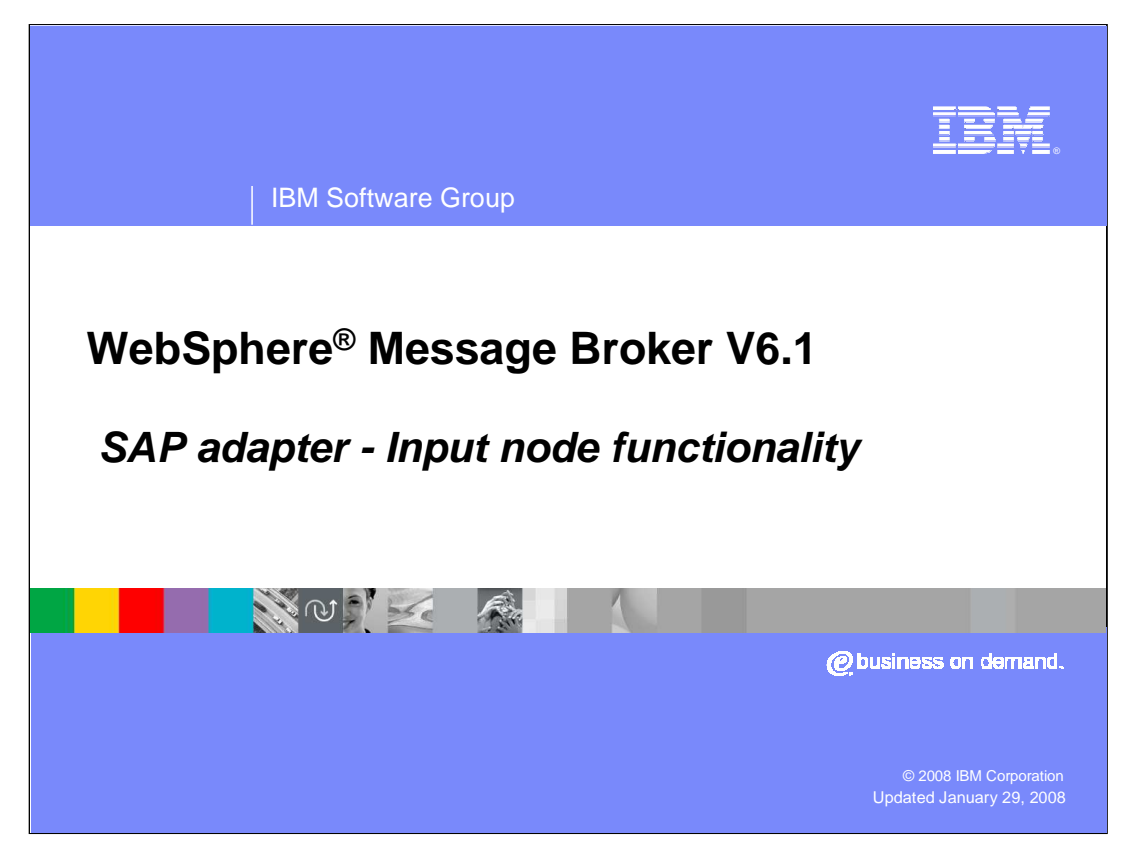

This presentation covers the functionality of the WebSphere Adapter for SAP input node.

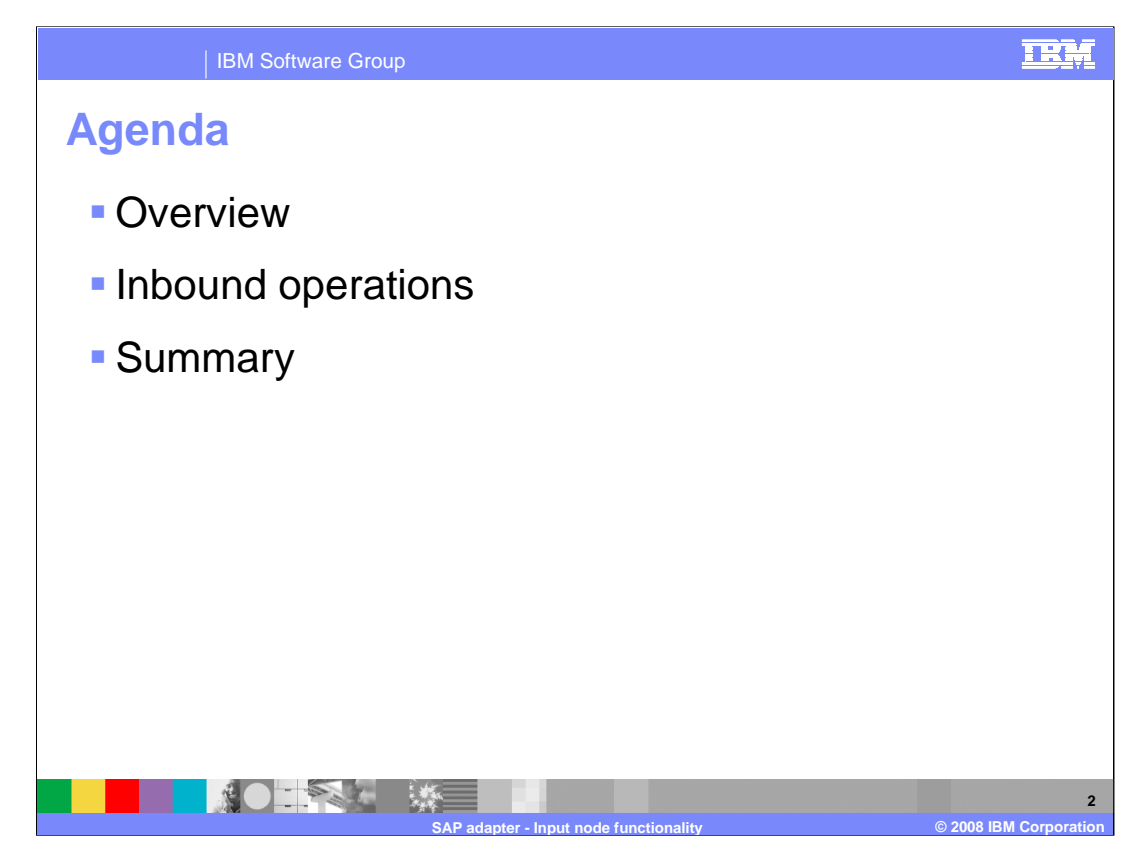

The agenda for this presentation is shown here.

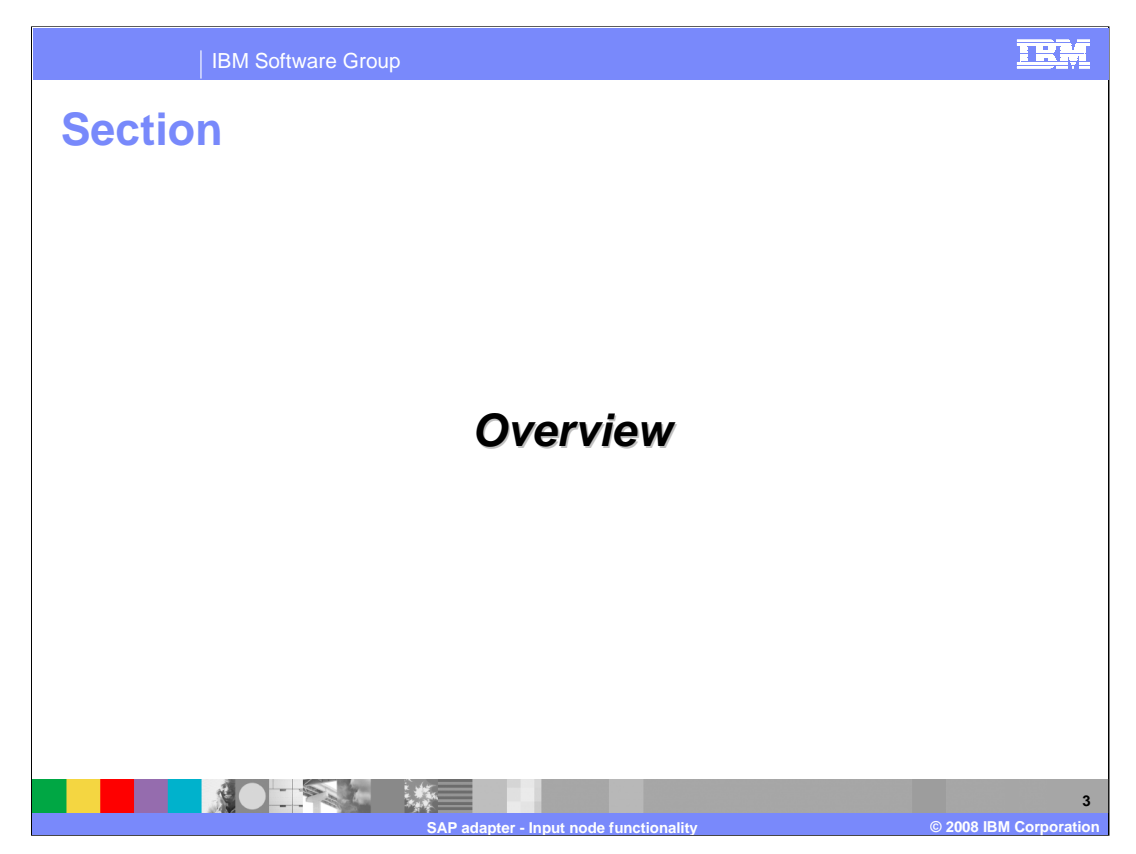

This section provides an overview of the WebSphere Adapter for SAP inbound support

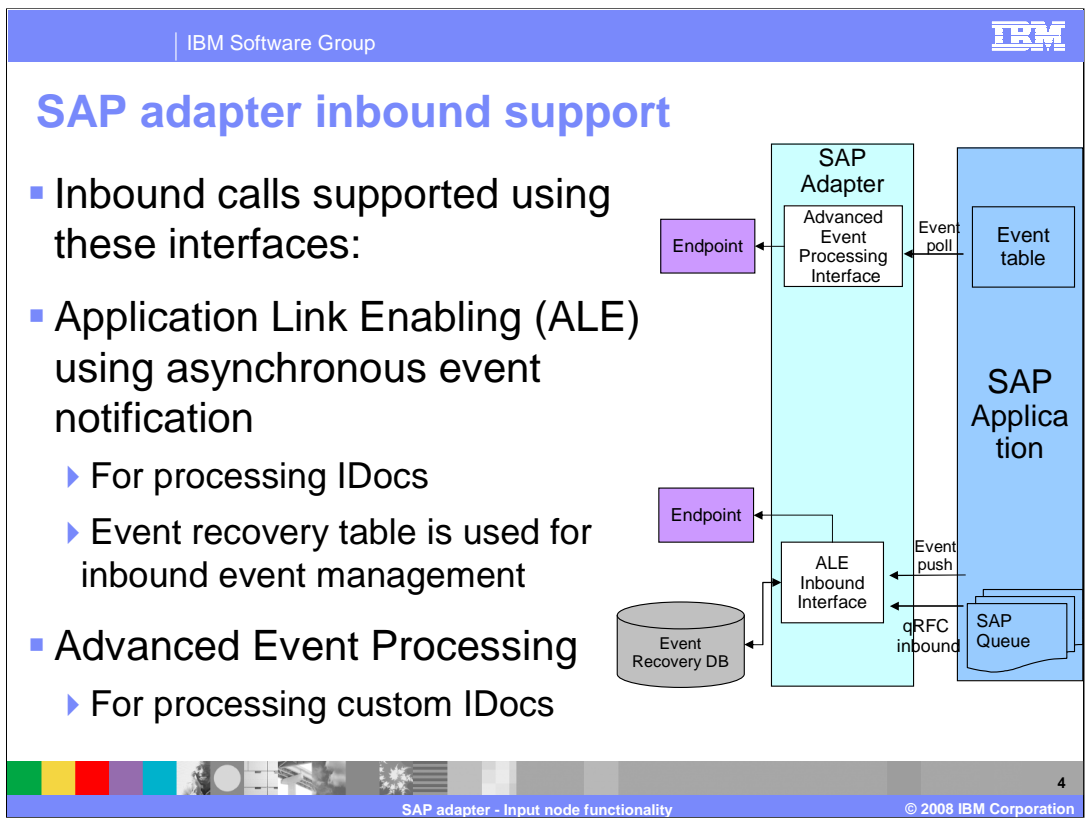

This diagram shows the high level flow and the components for inbound events from SAP. Inbound calls are supported by the ALE interface using asynchronous event notification. For the inbound call, the Adapter acts as an RFC server and listens for ALE events from SAP applications. The adapter uses an event recovery table to manage the inbound events. With Advanced Event Processing interface, the adapter processes events related to custom IDocs.

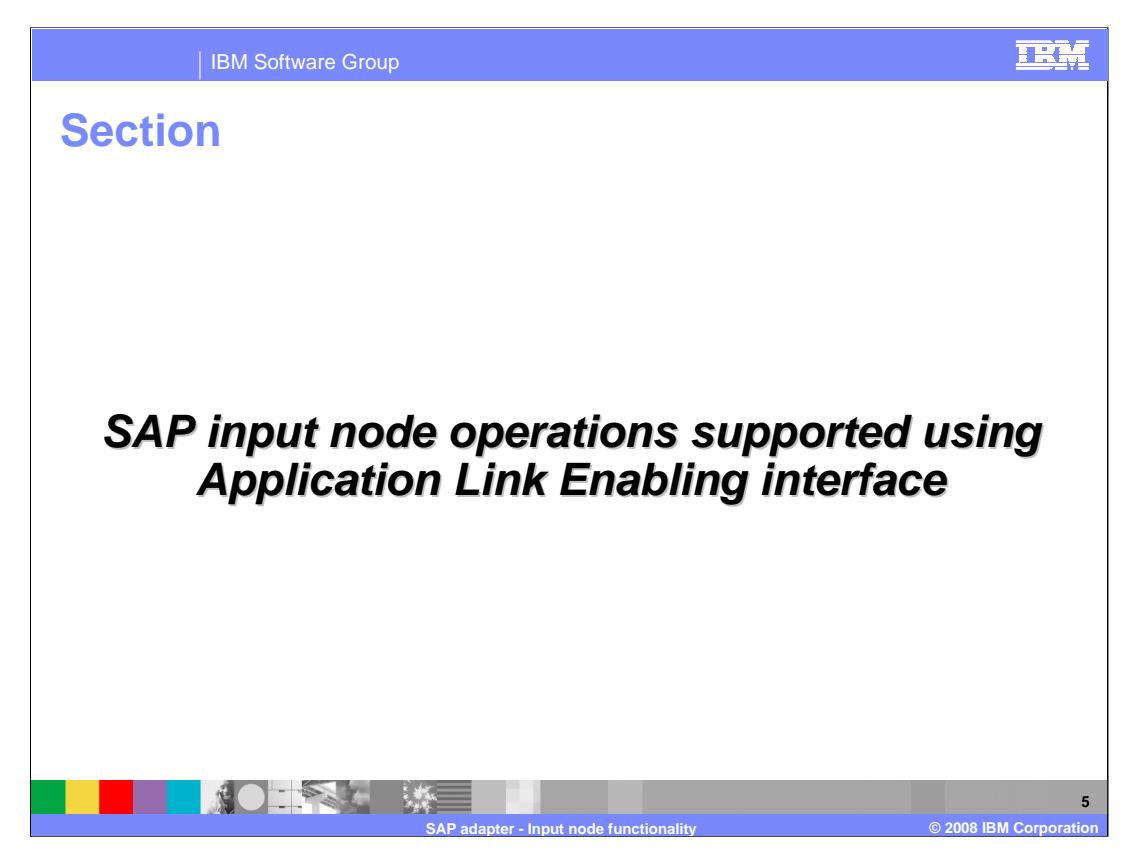

This section covers the inbound operations supported using only the ALE interface.

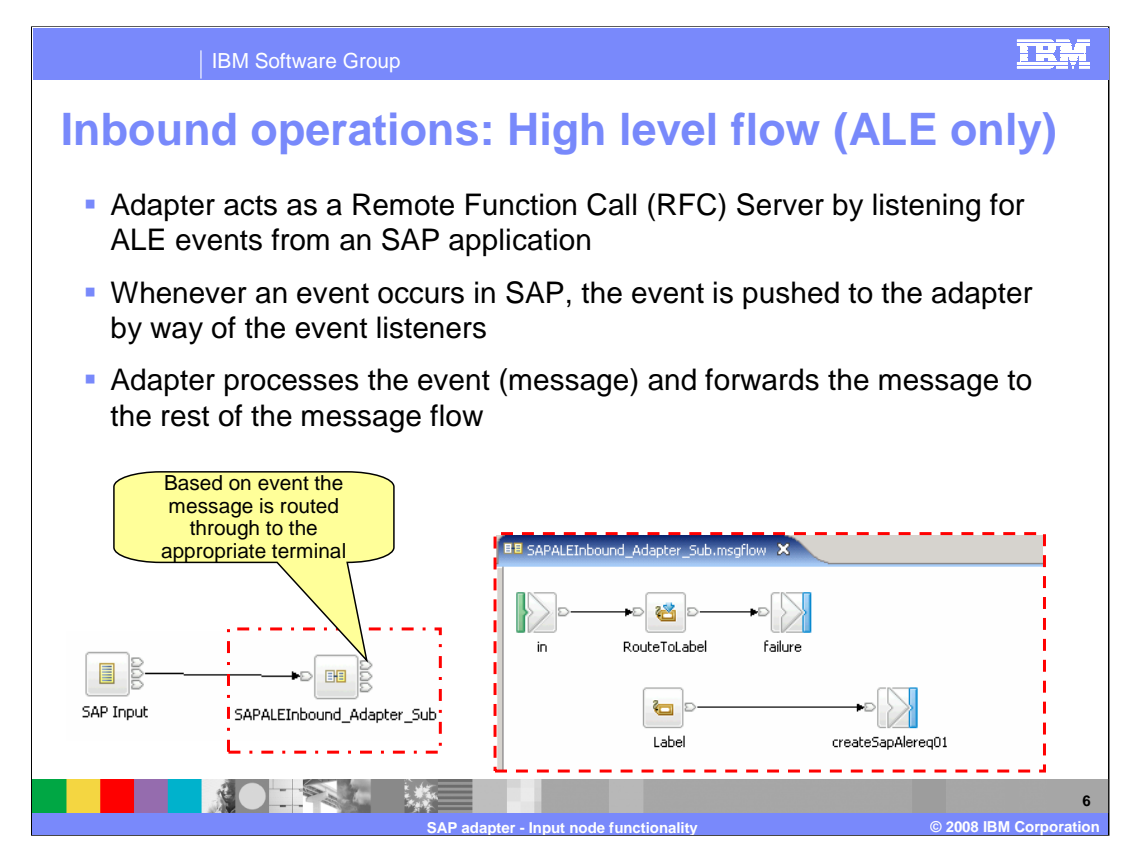

The adapter creates a listener thread, which regularly polls for events, to the SAP system. In effect, the adapter acts as a Remote function call server to the SAP application. Whenever an event occurs in SAP, it is pushed to the adapter by way of the event listeners. There is no event store within the SAP application, so the adapter uses a persistent event recovery table to track events. The adapter receives the event from SAP as data in IDoc table format and converts the data into a message before sending it to the rest of message flow

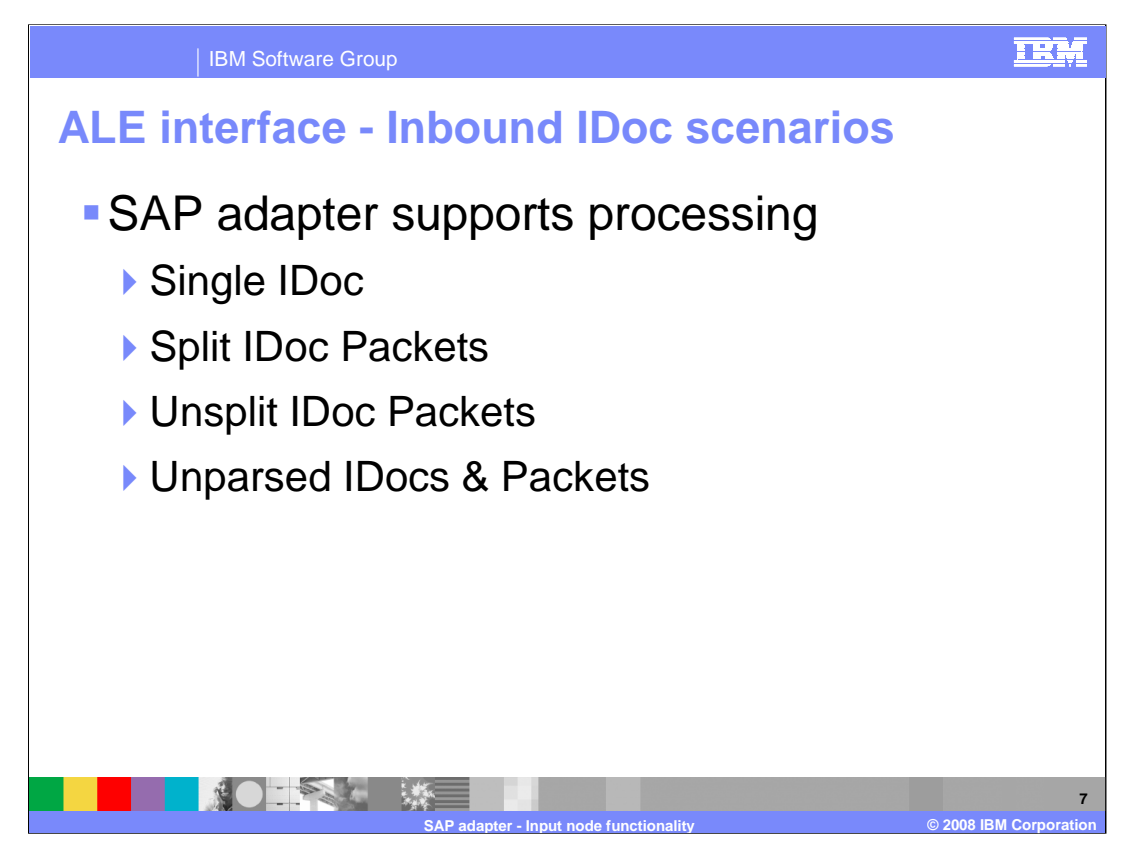

SAP adapter supports processing of single IDoc and IDoc packets. By default, the adapter splits IDoc packets into individual IDocs, but the adapter also provides functionality to process the whole IDoc packet without splitting. While processing the IDocs, the adapter parses the incoming IDoc structure and populates the IDoc content into the appropriate message. In addition, the adapter provides functionality to send the IDoc content without parsing if needed. These topics are covered in more detail in subsequent slides in this presentation.

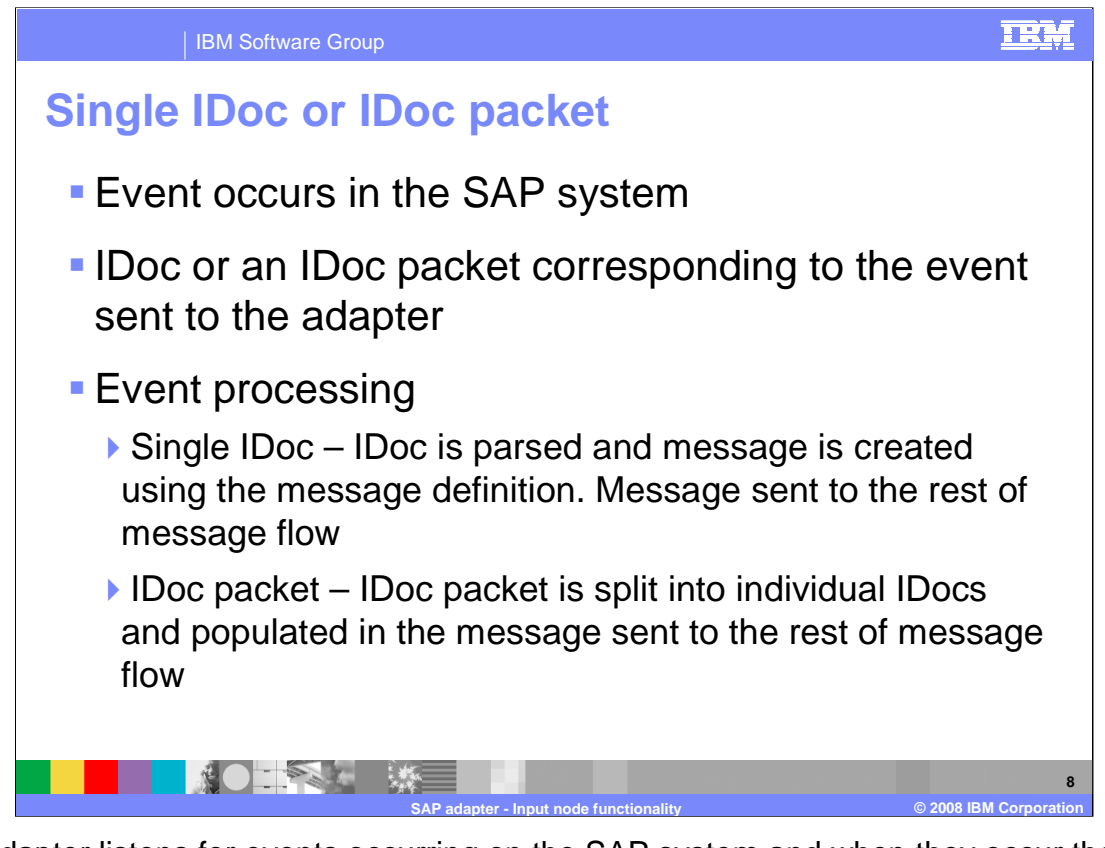

The adapter listens for events occurring on the SAP system and when they occur the resulting IDoc or IDoc packet is sent to the adapter. If the incoming event relates to a single IDoc, the adapter parses the incoming IDoc and populates its contents to the appropriate message using the message definition created by the adapter connection wizard. If the incoming events relates to an IDoc packet, the adapter splits the IDoc packet into individual IDocs, populates the data in appropriate messages and sends the message through the rest of the message flow.

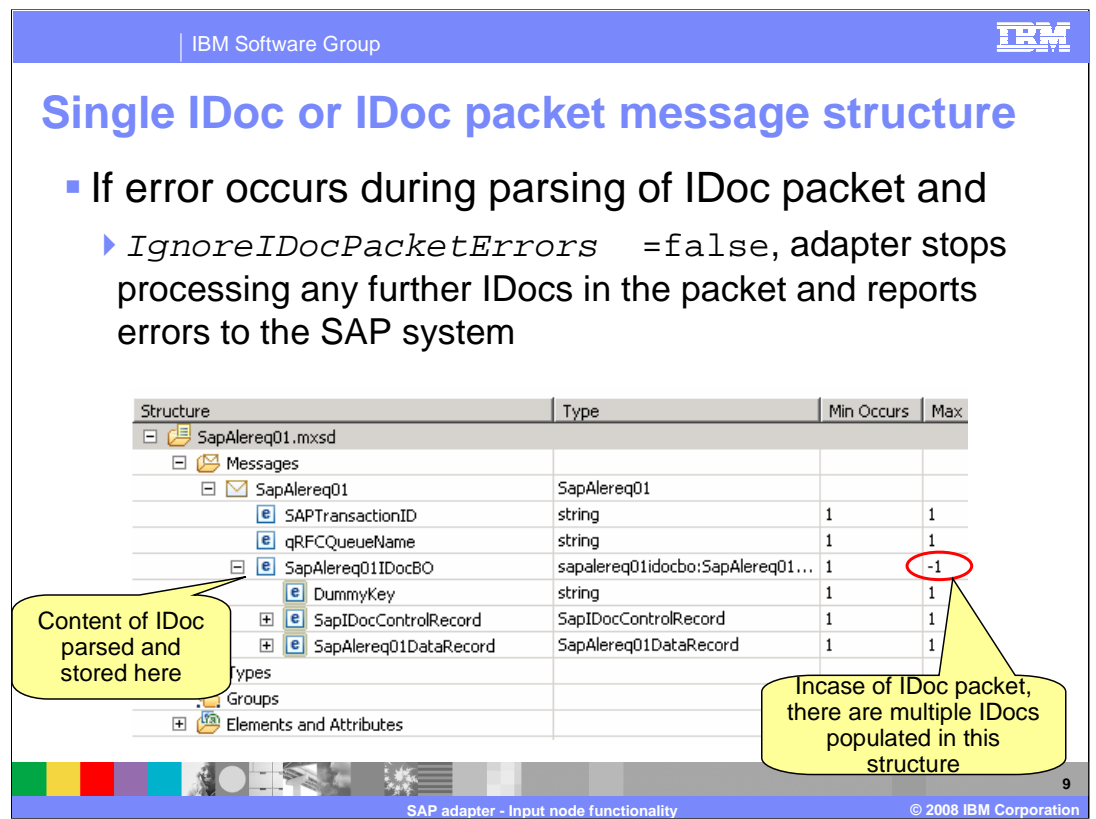

Shown here is the message definition created by the adapter connection wizard based on the IDocs you selected. The adapter uses this message definition to populate the IDoc data received from the SAP system. IgnoreIDocPacketErrors is a flag that you can set for each IDoc when you are using the Adapter Connection Wizard. If an error occurs during parsing of an IDoc in the IDoc packet and IgnoreIDocPacketErrors is set to false, the adapter stops processing any further IDocs in the packet and reports errors to the SAP system. If the flag is set to true, the adapter continues with processing the next IDoc in the packet.

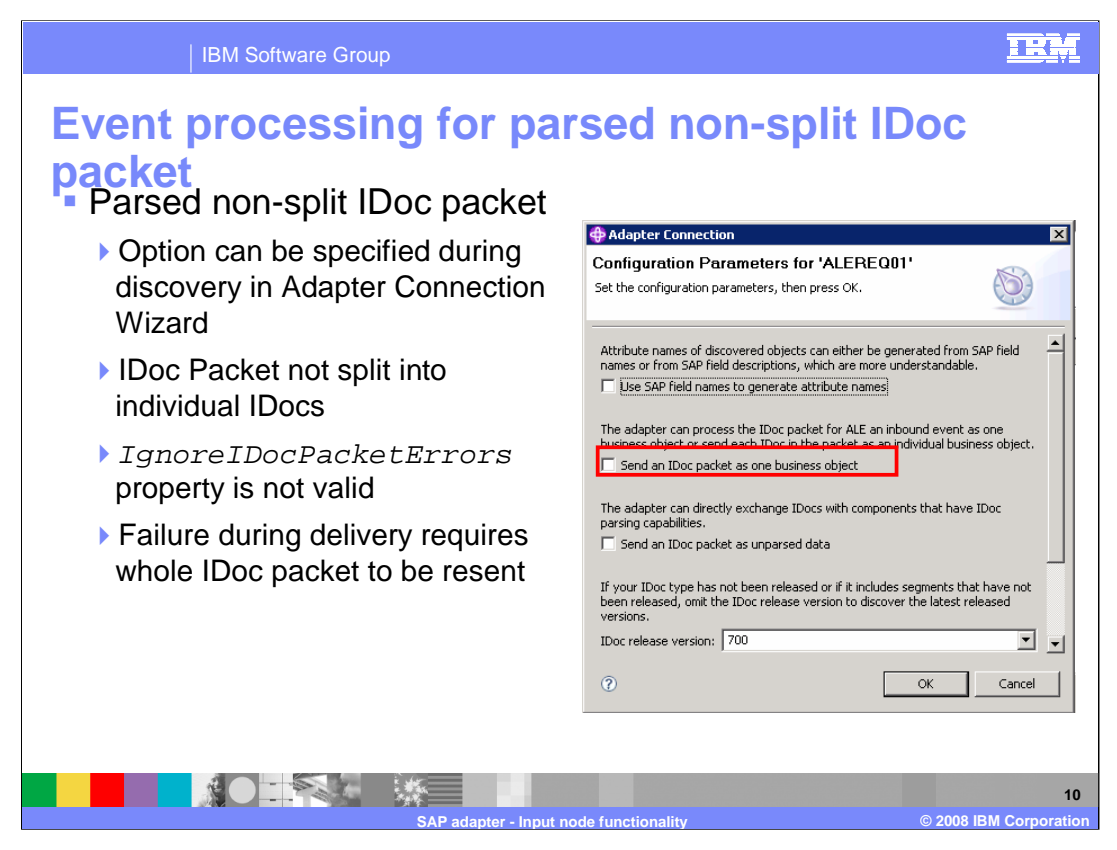

Shown here is the optional flag that can be set to change the behavior of the adapter when processing an IDoc packet. The "Send an IDoc packet as one business object" flag is set at design time using the adapter connection wizard. If this flag is set (by selecting the box) the adapter does not split the incoming IDoc packets into individual IDocs, but treats the IDoc packet as a single entity, which is sent to the endpoint. One use case for this feature is for maintaining the transaction of data if inventory levels for a set of materials must be updated at once. This feature often does increase memory usage since the whole IDoc packet is stored in memory. The adapter can handle processing an IDoc packet as one unit of work if all the IDocs in the packet are of the same IDoc type. The event processing is similar to a single IDoc with respect to the event recovery mechanism. The IDoc packet is considered a single unit of work so a failure registered by the endpoint for any one IDoc fails the whole packet and requires all the IDocs in the IDoc packet to be resent to the endpoint.

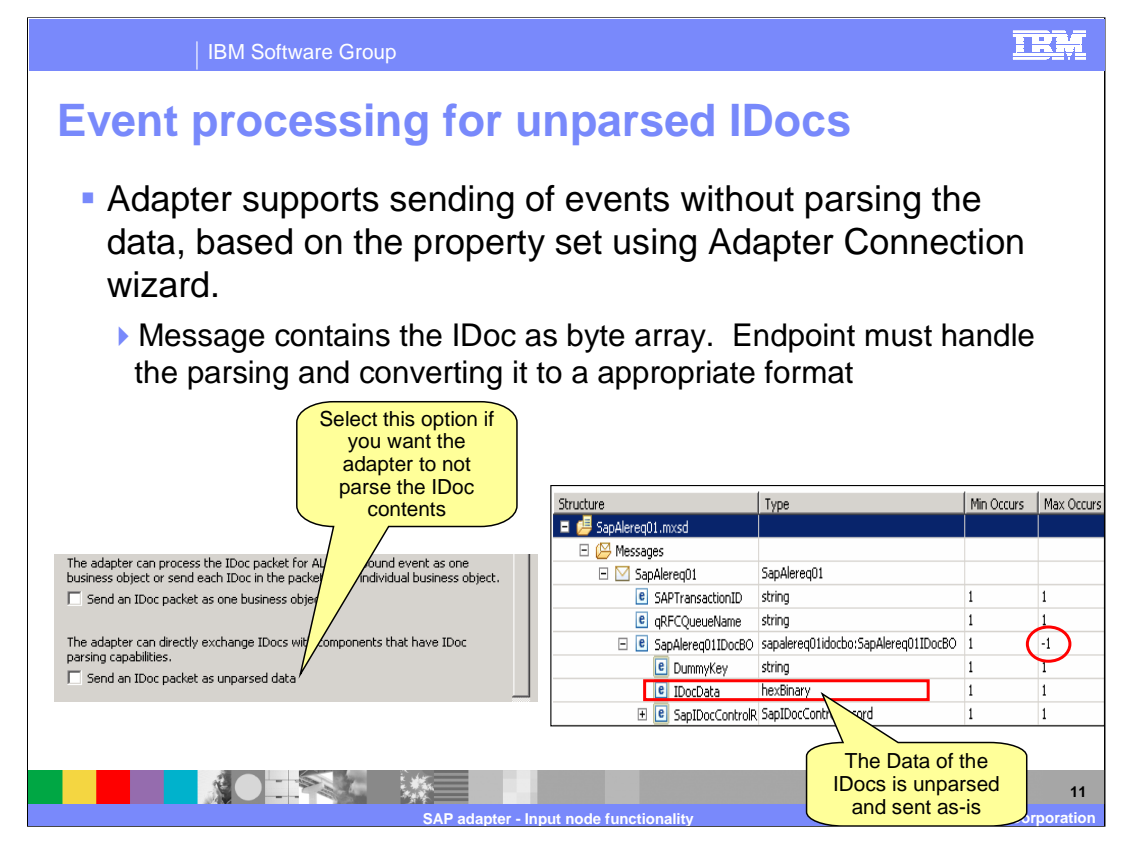

The adapter supports processing unparsed events for applications or components that have parsing capability. A value of "UNPARSEDIDOC" is set for the metadata property "Type" at the business object level. The value for this property is set by the Adapter Connection wizard and this flag determines the kind of message definition to generate ( IDOC or UNPARSEDIDOC). If the endpoint requires the incoming IDoc not to be parsed, you can set the type of IDoc type to UNPARSED in the Adapter Connection Wizard and the message will contain the IDoc as a byte array.

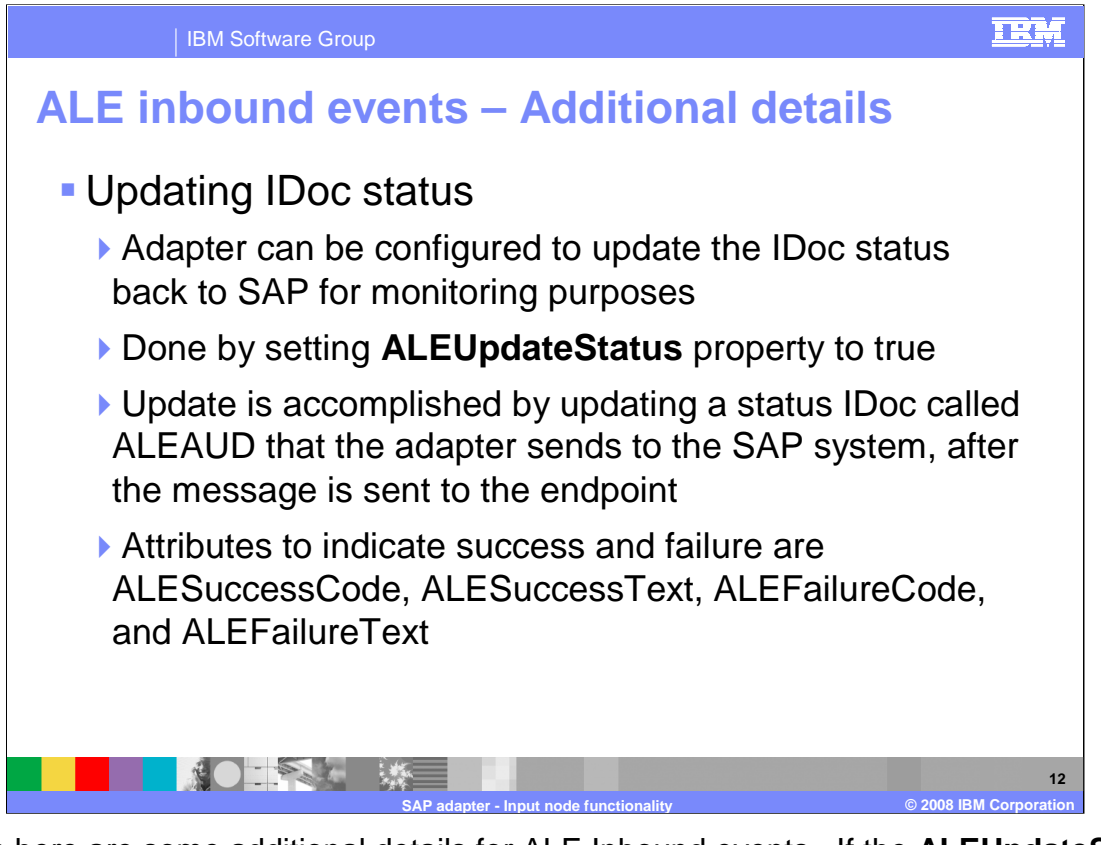

Shown here are some additional details for ALE Inbound events. If the **ALEUpdateStatus** attribute is set to true in the adapter connection wizard panel, the adapter updates the IDoc status back to the SAP application for monitoring purposes. The update is accomplished by updating a status IDoc called ALEAUD, which the adapter sends to the SAP system after the event is sent to the endpoint. You can configure the adapter to update the IDoc status for the purpose of monitoring your IDoc processing. Setting the adapter configuration property ALEUpdateStatus to true indicates that an audit trail is required for all message types. The adapter updates the IDoc status of ALE business objects that are retrieved from the SAP system. The update is accomplished by updating a status IDoc called ALEAUD, which the adapter sends to the SAP system as an inbound IDoc event. After the event is sent to the endpoint, the adapter updates the status of the IDoc in SAP to indicate processing failure or success.

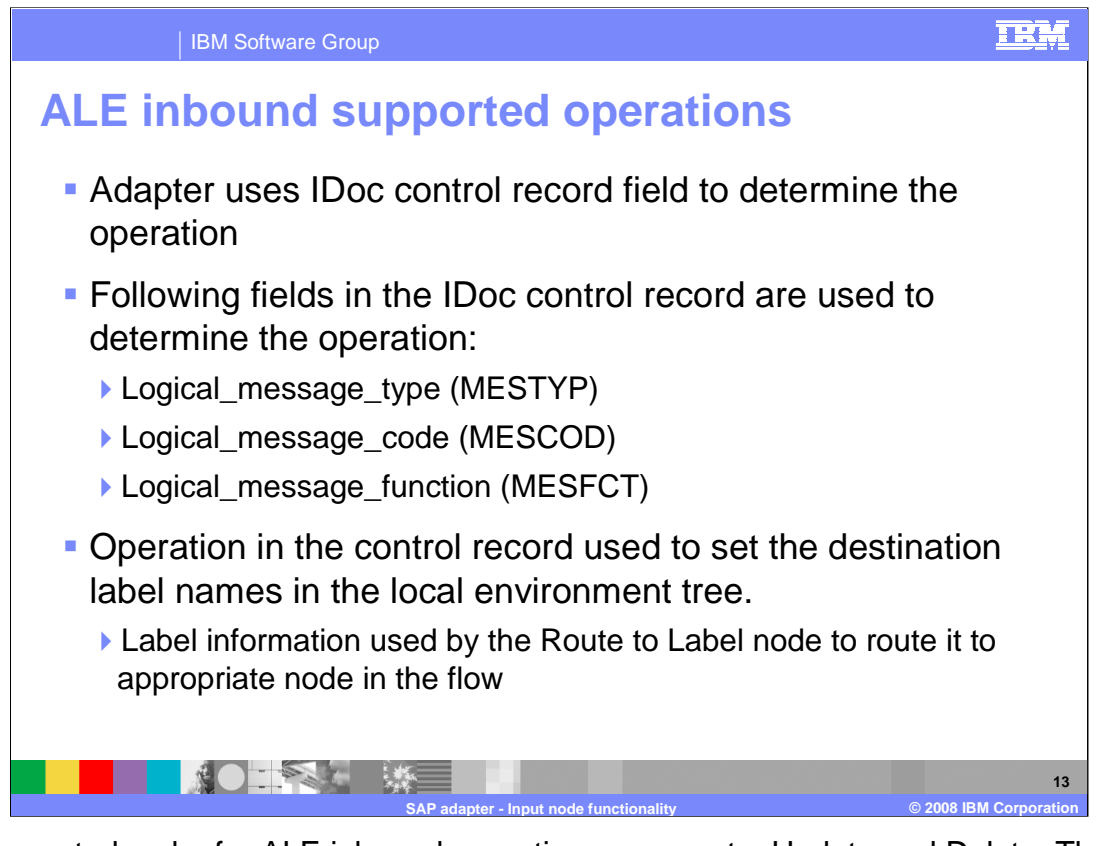

The supported verbs for ALE inbound operations are create, Update and Delete. The adapter uses the IDoc control record field to determine the verb. The operation is then set on the message, before sending it to the rest of the flow. The values you set for the message type, code and function in the adapter connection wizard should match the values set in the incoming IDoc for successful processing of that IDoc.

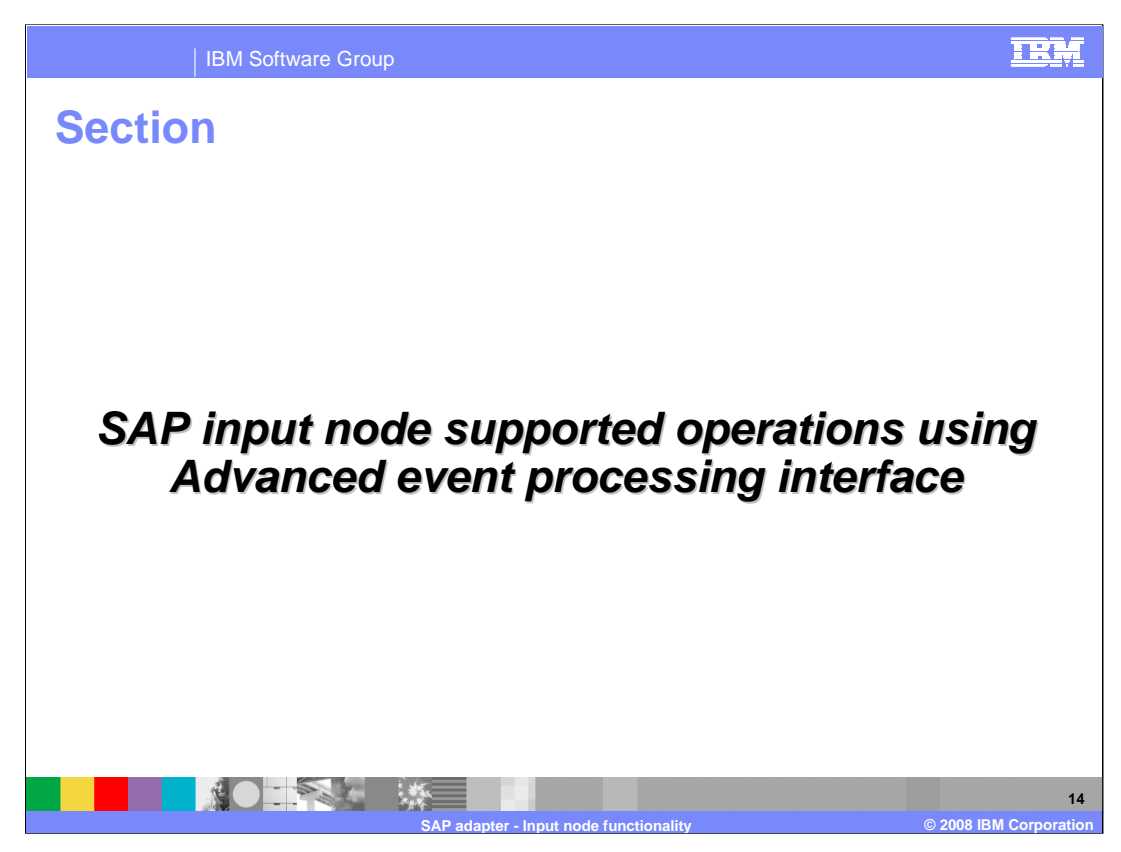

This section covers the operations supported using the Advanced Event Processing interface.

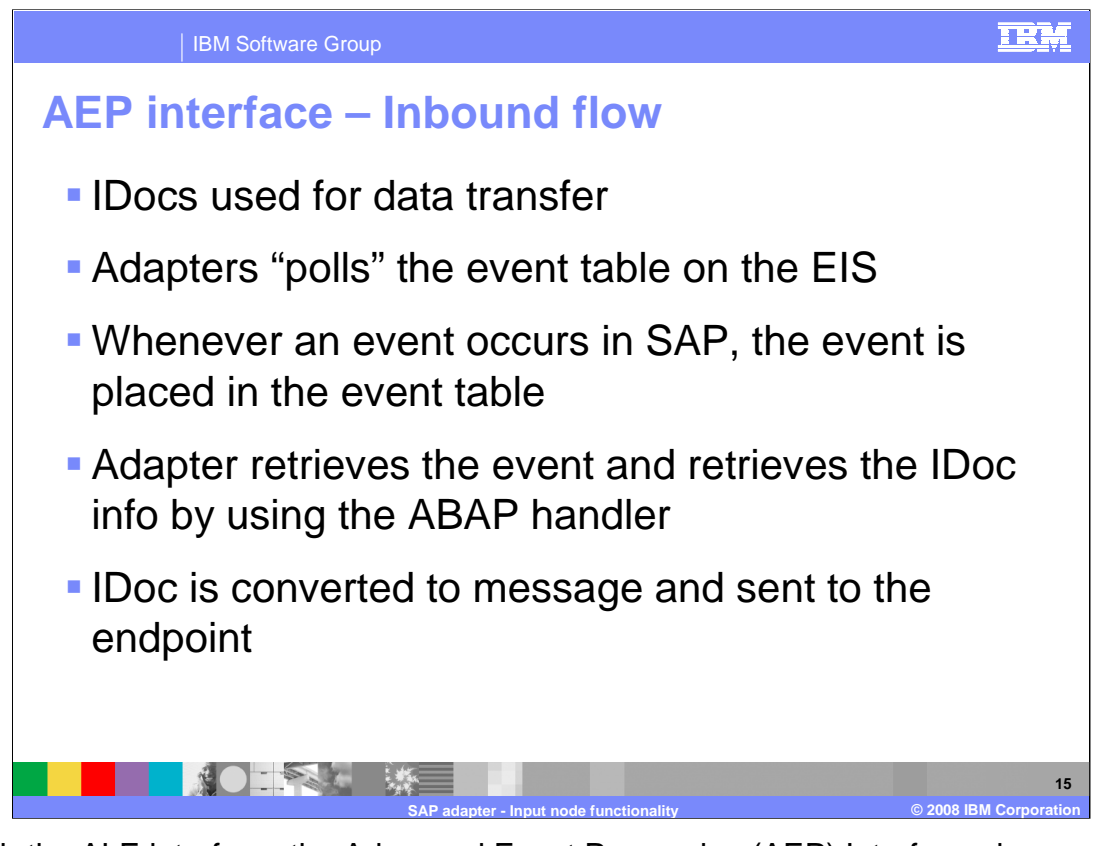

As with the ALE interface, the Advanced Event Processing (AEP) Interface also uses IDocs for data transfer, but the AEP interface is generally used for processing custom IDocs. The adapter polls on the event table on the SAP system, where new events are captured. This differs from the ALE interface event management where the event recovery store is external to the SAP system and events are pushed to the adapter. The adapter retrieves the information from these custom IDocs using the appropriate handler provided, and the retrieved IDoc information is populated into a message using the message definitions already created using the adapter connection wizard and returned to the message flow.

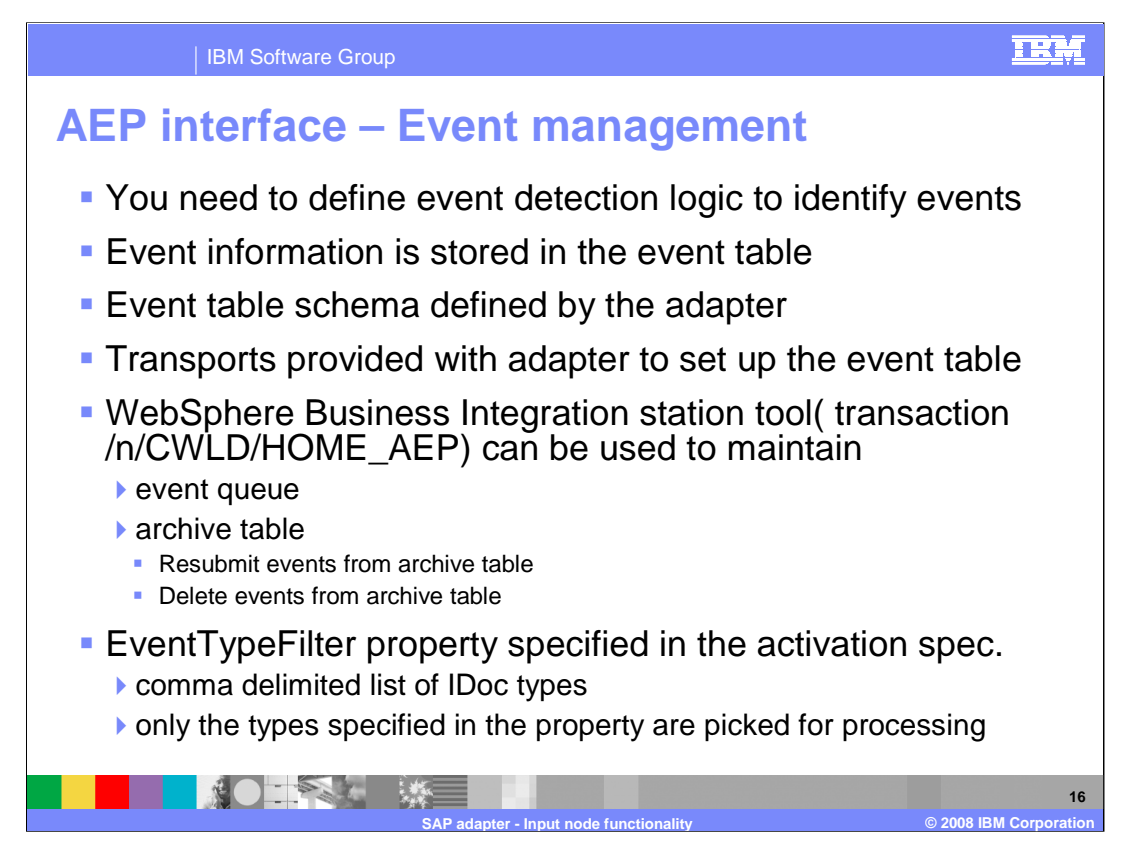

Shown here are the event management details for Advanced Event Processing (AEP) interface. You must provide the event detection logic on the SAP side to detect any events, which are then captured in the event table. The scripts for creating the event table and other infrastructure required for supporting AEP interface are provided as transports with the WebSphere Message Broker Toolkit. You can also make use of the WebSphere Business Integration Station tool to maintain both event and archive queues and you can specify event filters when you are generating definitions for the custom IDocs using the Adapter Connection Wizard. The IDoc names that you are interested in monitoring for events can be provided for the filter property. Only the types specified in the property are selected for processing

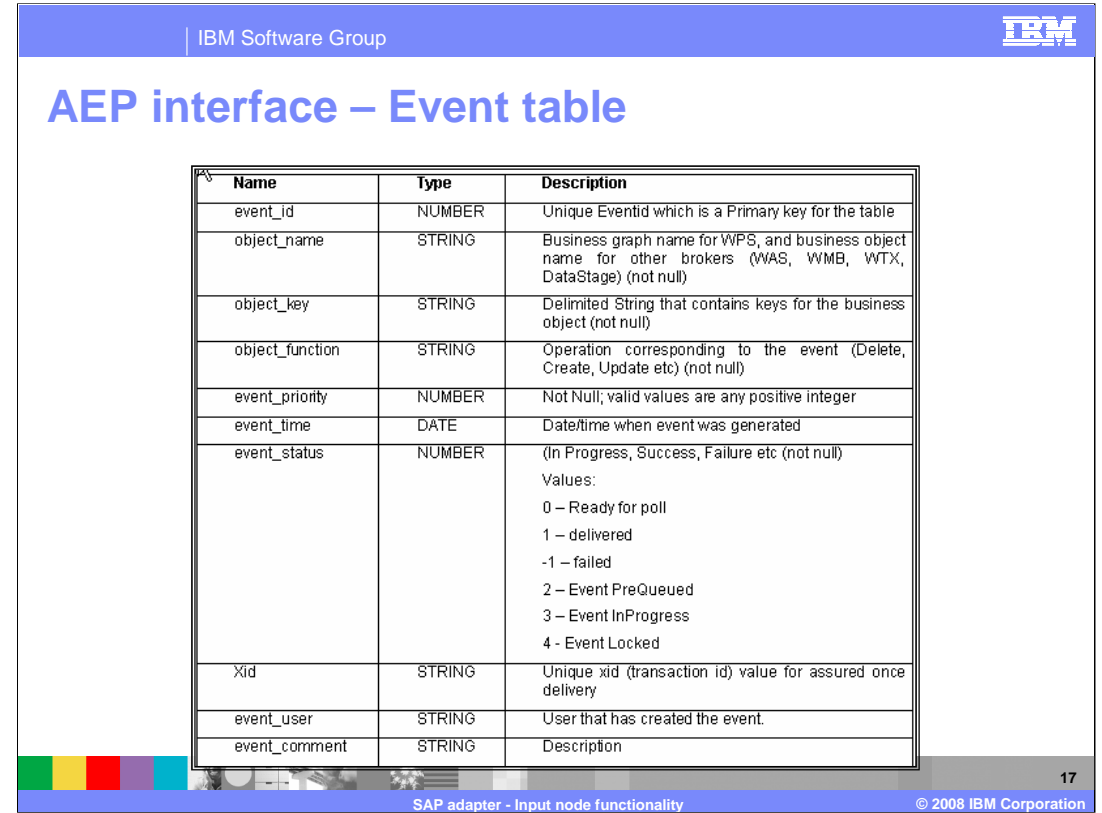

Shown here is the schema of the event table that is created on the SAP system. Any events occurring on the IDocs that you are interested in should be detected and populated in this event table. The adapter then uses the information in this table to extract the corresponding IDoc using the handler.

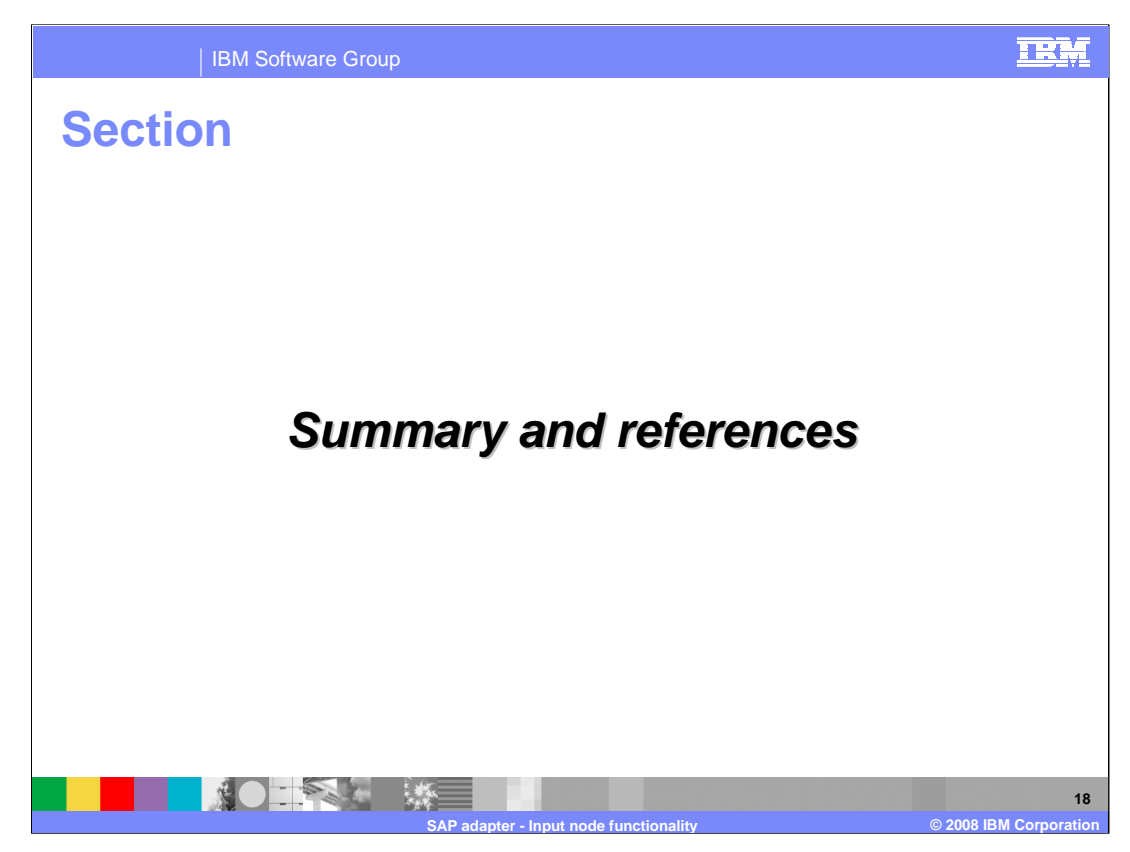

This section provides a summary and references.

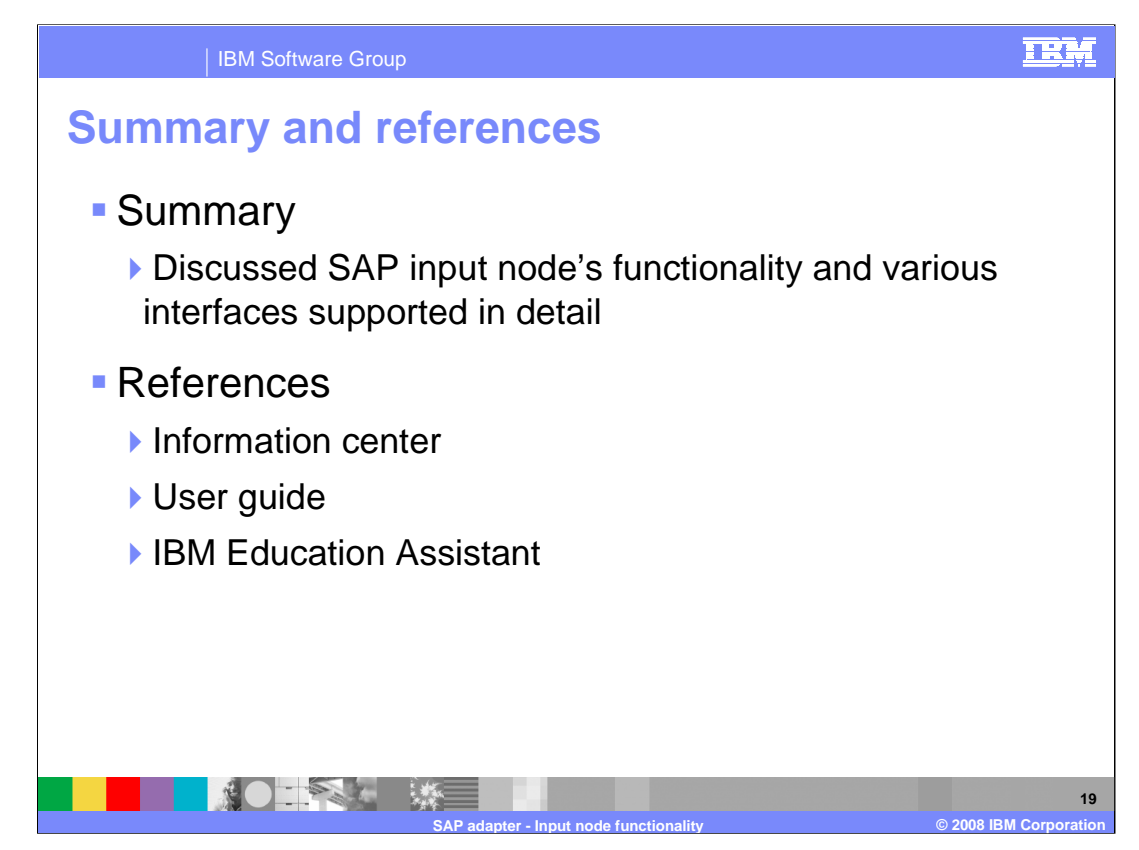

This presentation covered SAP Input node functionality and the various interfaces supported in detail. More information can be found in the user guide and the information center

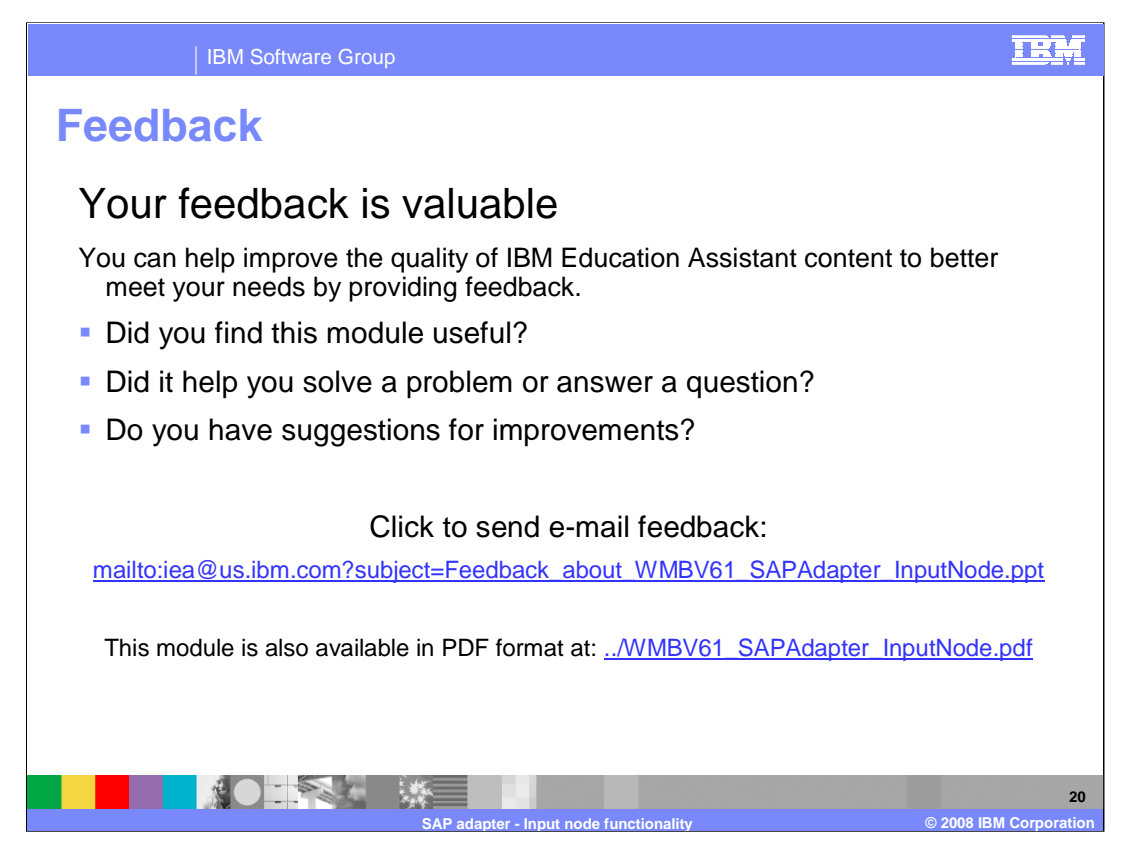

You can help improve the quality of IBM Education Assistant content by providing feedback on this module using the link on this slide.

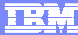

**21**

## **Trademarks, copyrights, and disclaimers**

The following terms are trademarks or registered trademarks of International Business Machines Corporation in the United States, other countries, or both: IBM WebSphere

Product data has been reviewed for accuracy as of the date of initial publication. Product data is subject to change without notice. This document could include<br>statements regarding IBM's future direction and intent are su

Information is provided "AS IS" without warranty of any kind. THE INFORMATION PROVIDED IN THIS DOCUMENT IS DISTRIBUTED "AS IS" WITHOUT ANY<br>WARRANTY, EITHER EXPRESS OR IMPLIED. IBM EXPRESSLY DISCLAIMS ANY WARRANTIES OF MERC WARRANTY, EITHER EXPRESS OR IMPLIED. IBME EXPRESSLY DISCLAIMS ANY WARRANTIES OF MERCHANTABILITY, FITNESS FOR A PARTICULAR<br>PURPOSE OR NONINFRINGEMENT. IBM shall have no responsibility to update this information. IBM product

IBM makes no representations or warranties, express or implied, regarding non-IBM products and services.

The provision of the information contained herein is not intended to, and does not, grant any right or license under any IBM patents or copyrights. Inquiries regarding<br>patent or copyright licenses should be made, in writi

IBM Director of Licensing IBM Corporation North Castle Drive Armonk, NY 10504-1785 U.S.A.

Performance is based on measurements and projections using standard IBM benchmarks in a controlled environment. All customer presented enscribed are presented enscribed are presented as interest and presented experience wi

© Copyright International Business Machines Corporation 2008. All rights reserved.

Note to U.S. Government Users - Documentation related to restricted rights-Use, duplication or disclosure is subject to restrictions set forth in GSA ADP Schedule Contract and IBM Corp.

**KO RA WE SAP adapter - Input node functionality © 2008 IBM Corporation**